Рно Федеральное агентство по образованию Государственное образовательное учреждение высшего профессионального образования Тульский государственный университет Кафедра автоматики и телемеханики

# **Работа с базами данных в системе Dreamweaver**

**Методические указания к лабораторной работе по курсу «Сетевое программирование»** 

Тула 2010

Цель работы. Создать веб-приложение, осуществляющее работу с базой данных. Для добавления динамики на веб-страницах использовать Java Script.

## 1. Теоретическая справка

Веб-приложение — клиент-серверное приложение, в котором клиентом выступает браузер, а сервером — веб-сервер. Логика веб-приложения распределена между сервером и клиентом, хранение данных осуществляется, преимущественно, на сервере, обмен информацией происходит по сети. Одним из преимуществ такого подхода является тот факт, что клиенты не зависят от конкретной операционной системы пользователя, поэтому веб-приложения являются межплатформенными сервисами.

Для разработки и тестирования динамических веб-страниц (окончательное содержимое страницы зависит от запроса, созданного на основе действий посетителя) необходимо наличие работающего веб-сервера — это программное обеспечение, которое предоставляет веб-страницы в ответ на запросы веббраузеров. Например, Microsoft Internet Information Server (IIS) и Apache HTTP Server.

Сервер приложений — программное обеспечение, с помощью которого веб-сервер обрабатывает динамические страницы. Выбор сервера приложений должен производиться с учетом применяемой серверной технологии и типа вебсервера.

В таблице 1 приведены наиболее распространенные серверы приложений, которые доступны для серверных технологий, поддерживаемых DreamWeaver.

Таблица 1

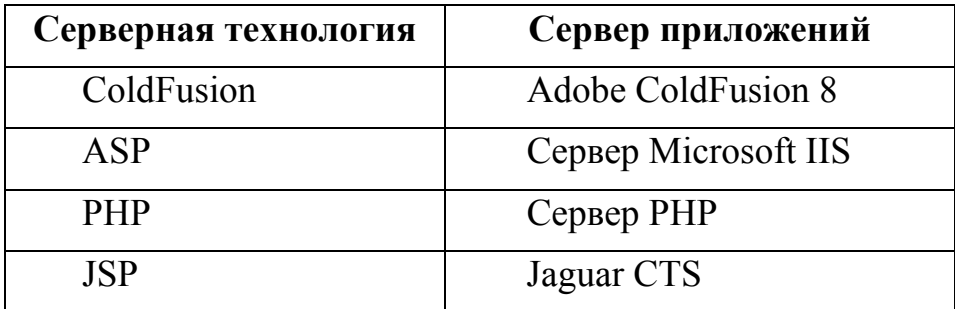

### 2. Клиентская часть разработки приложения

Рассмотрим разработку веб-приложения на примере работы с гостевой книгой.

Первая стадия разработки веб-приложения - это создание HTML страниц с подключением каскадных таблиц стилей (CSS) и функций на языке Java Script для динамического отображения данных и проверки ввода пользователя, выплняющихся в браузере пользователя, т.е. на стороне клиента.

Язык JavaScript - это объектно-ориентированный язык, предназначенный для создания приложений в Интернете. Язык JavaScript является системнонезависимым и совместим между всеми типами компьютеров, работающими в Интернет. Программы на языке JavaScript включаются в состав HTML документа и, фактически, этот язык может считаться расширением состава команд HTML. Поэтому для создания программ на JavaScript не требуется никаких дополнительных средств, необходим лишь браузер, поддерживающий JavaScript.

Как и CSS, функции, написанные на JavaScript можно хранить в отдельном файле с расширением \*.js, который подключается ко всем страницам, которые эти функции используют. Ссылка на такой файл с именем main.js в гипертекстовом документе выглядит следующим образом:

<SCRIPT language=JavaScript1.2 src="main.js"></SCRIPT>

Сам файл main.js содержит в данном веб-приложении две функции: fulltime() и FTest (). Первая выводит на экран время в формате «ДД месяц ГГГГ ЧЧ ММ СС», причем время обновляется каждую секунду. Вторая функция необходима для тестирования. В листинге 2 приведен текст функции fulltime() файла main.js:

#### Листинг 2

```
// JavaScript Document
function fulltime() {
     var time=new Date();
     document.clock.full.value=time.toLocaleString();
     setTimeout('fulltime()',500)
\left\{ \right\}
```
Эти функции вызываются из каждой страницы сайта таким образом:

```
<script language="JavaScript"> fulltime(); </script>
```
Еще одна функция JavaScript используется в приложении для проверки, ввел ли посетитель страницы имя и сообщение в форму гостевой книги. Код этой функции размещается в том же документе, что и соответствующая форма. В листинге 3 представлен текст функции, осуществляющей проверку:

```
Листинг 3
```

```
<script language = "JavaScript"> 
     function check_1() 
     { 
           if (document.frm1.m.walue == "" || document.frm1.text.value =="") 
                  {alert("Заполните все поля формы!"); 
                  return (false);} 
            else 
                  return (true); 
     } 
     </script>
```
Если хотя бы одно из полей ввода формы осталось незаполненым, то при помощи метода alert() пользователь информируется об этом:

```
alert("Заполните все поля формы!");
```
Функция check\_1() вызывается из обработчика события onSubmit() формы таким образом:

<form name = frm1 method="POST" action="2.jsp" onSubmit="return(check\_1())">.

Если функция возвращает false, то передача данных на сервер не происходит.

На рисунке 1 представлена одна из страниц приложения, открытая в браузере и демонстрирующая примемение стилей и скриптов:

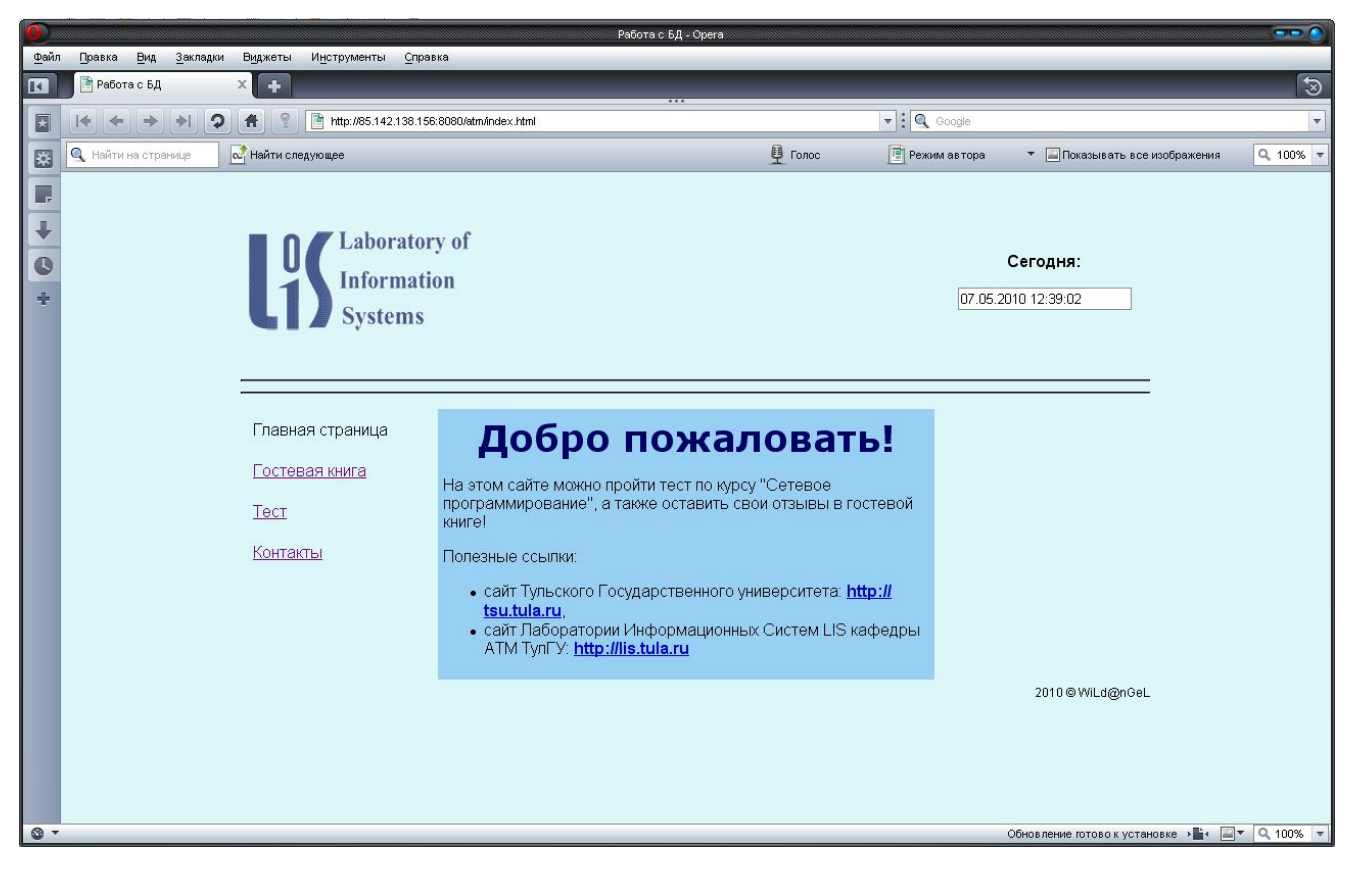

Рисунок 1 - Страница приложения, демонстрирующая примемение стилей и скриптов

## 3. Серверная часть разработки приложения

Для создания серверной части приложения используется технология Java Server Pages (JSP). Технология Java Server Pages (JSP) является составной частью единой технологии создания бизнес-приложений J2EE. JSP - это альтернативная методика разработки приложений, динамически генерирующих ответ на те или иные запросы клиента.

Для тестирования работоспособности приложения будем использовать web-сервер Jaguar CTS и сервер баз данных Adaptive Server Anywhere компании Sybase.

Создадим базу данных guestbook.db в PowerBuilder, содержащую таблицу для хранения записей гостевой книги gbookms. Таблица состоит из трех колонок: id, name, texmes, соответственно для хранения идентификационного номера сообщения (поле является автоинкрементным, первичным ключом таблицы),

имени пользователя и текста сообщения. Структура таблицы показана на рисунке

2.

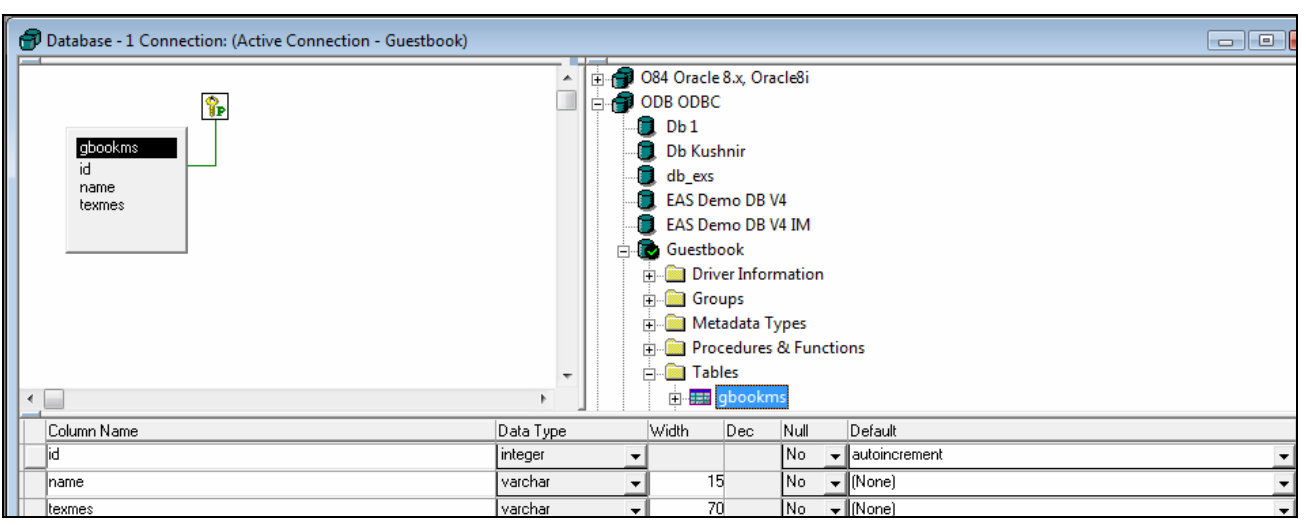

Рисунок 2 – Таблица базы данных для хранения сообщений гостевой книги

В системе DreamWeaver создадим настройки для сайта. Для этого выберем пункт главного меню «**Сайт -> Новый сайт**». В открывшемся мастере создания сайтов пропишем настройки для web-сервера Jaguar CTS, как показано на рисунках  $3 - 8$ :

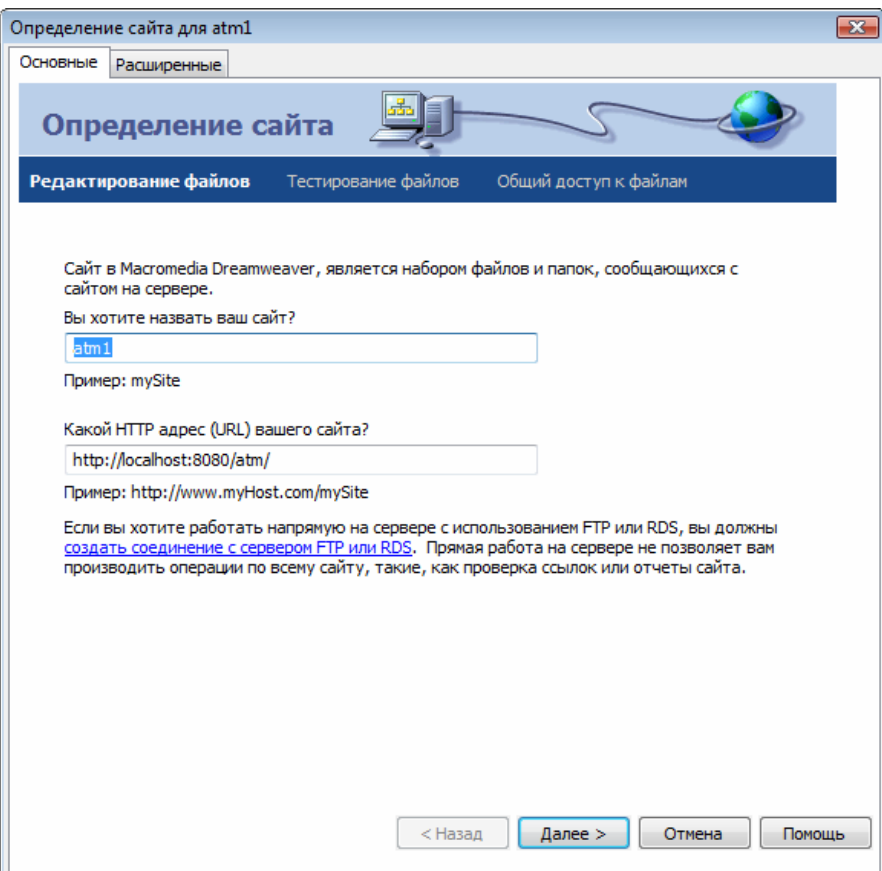

Рисунок 3 – Создание настроек для сайта, шаг 1

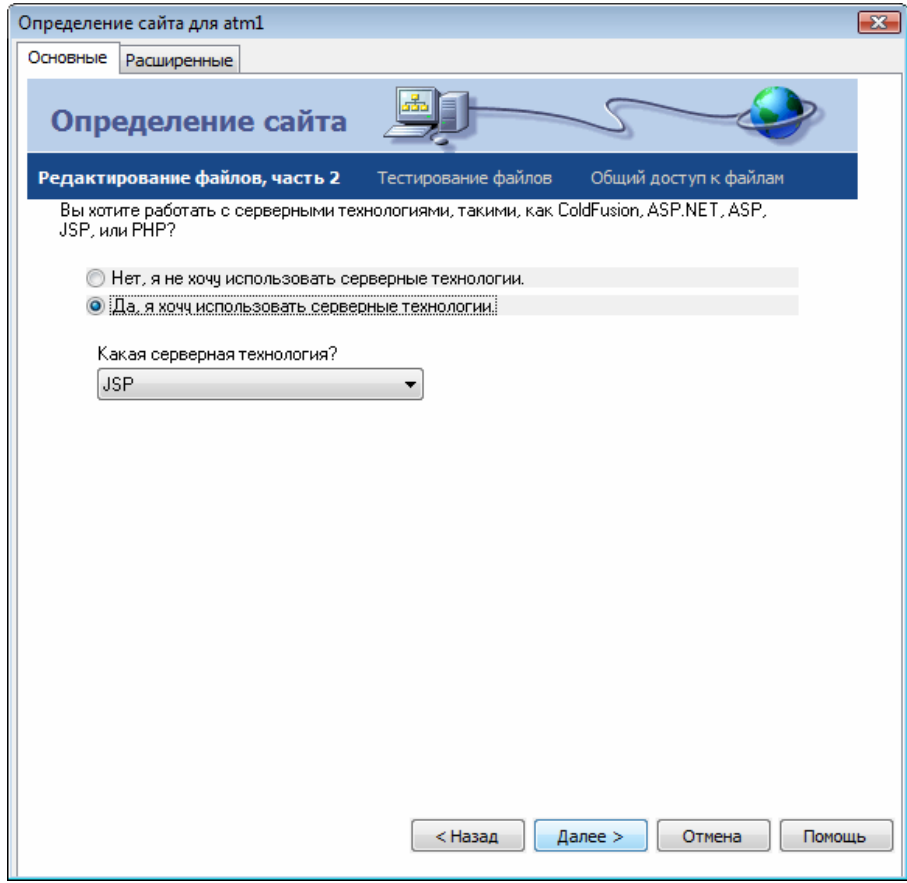

## Рисунок 4 – Создание настроек для сайта, шаг 2

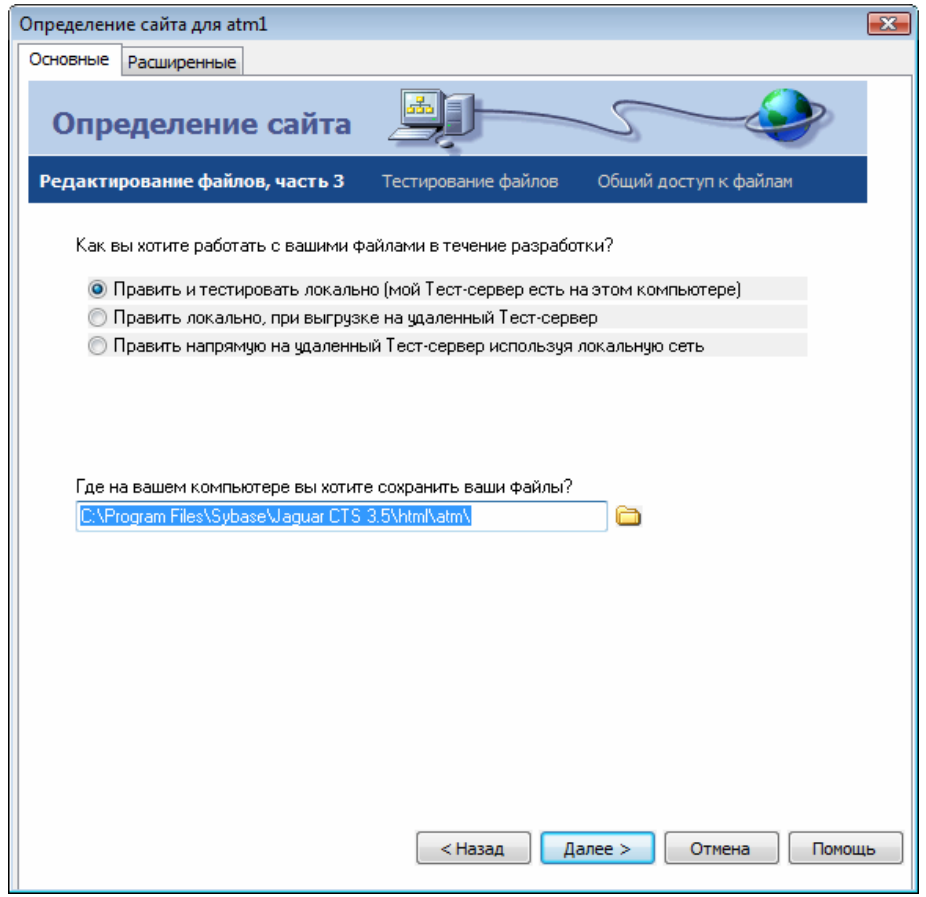

Рисунок 5 – Создание настроек для сайта, шаг 3

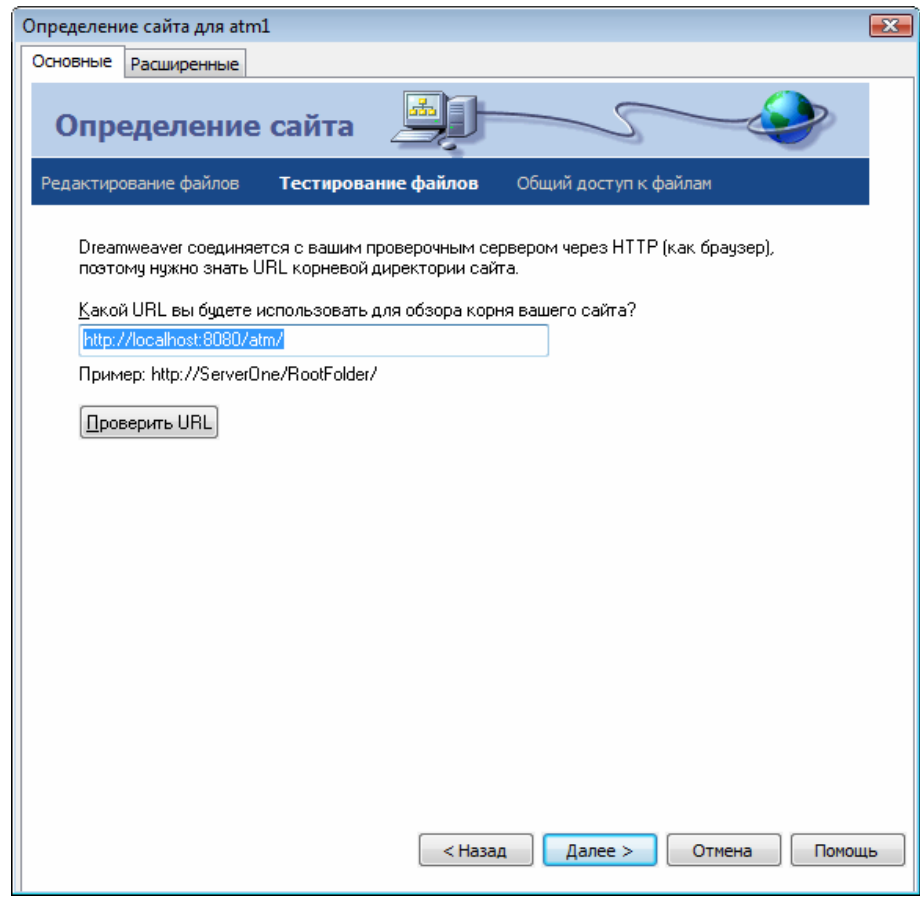

## Рисунок 6 – Создание настроек для сайта, шаг 4

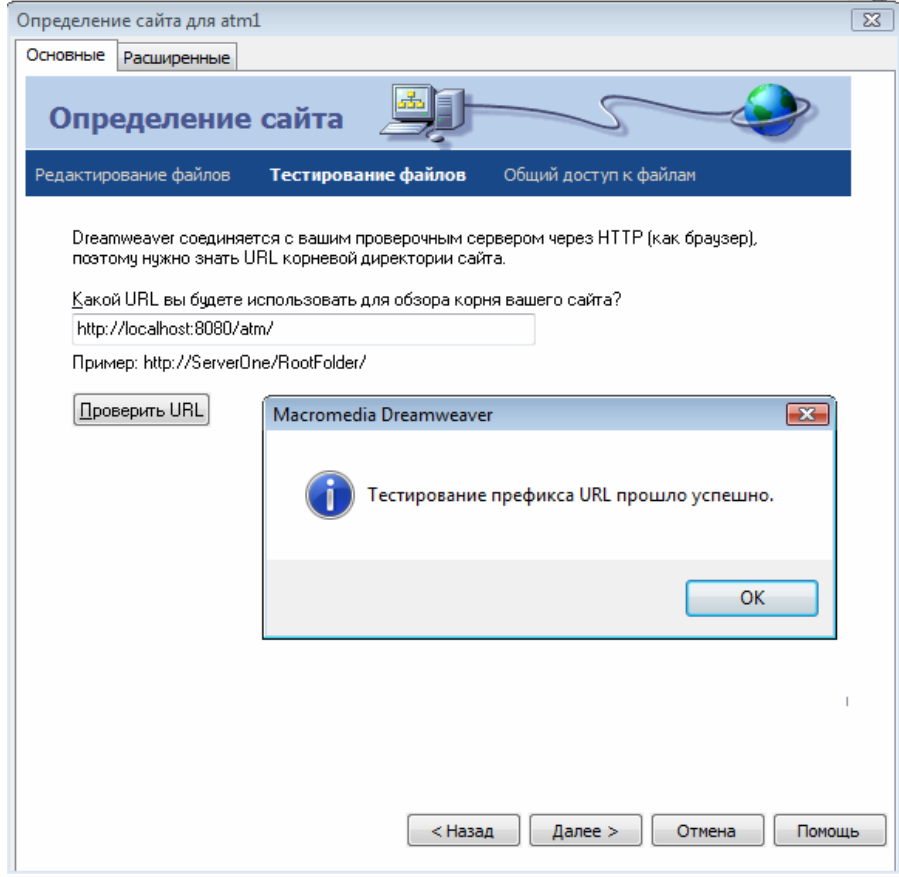

Рисунок 7 – Тестирование сервера

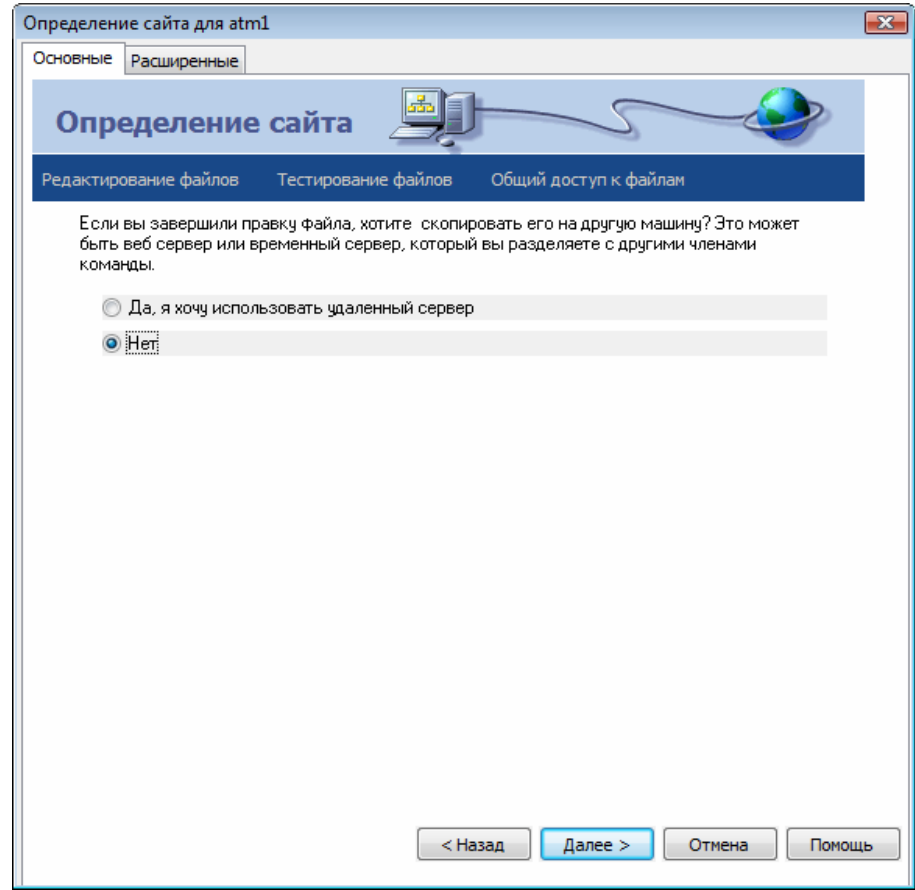

Рисунок 8 – Заключительные настройки

Создадим соединение с базой данных при помощи панели «**Приложение**» системы DreamWeaver. На вкладке «**Базы данных**» («**Databases**») выберем подходящий драйвер для работы с базой данных, как показано на рисунке 9. Для базы данных Adaptive Server Anywhere компании Sybase выбираем драйвер **Sun JDBC-ODBC (ODBC Database)**.

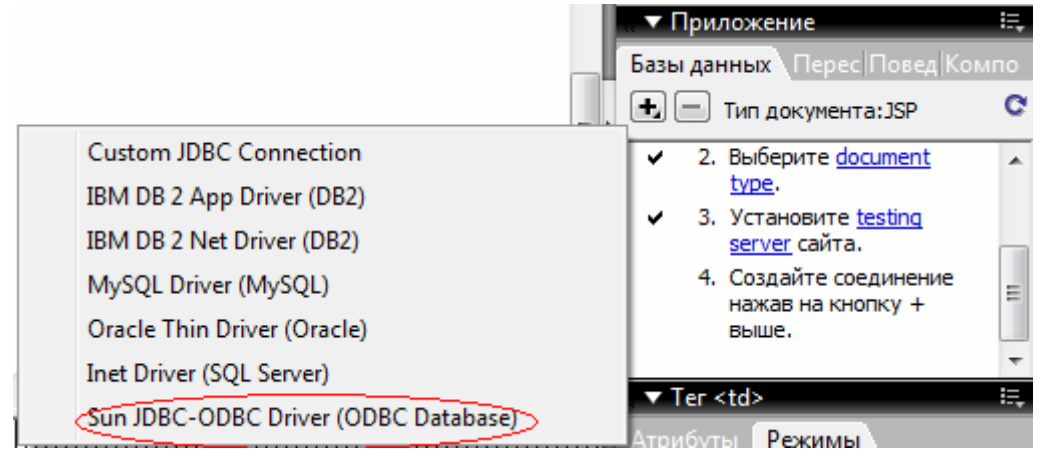

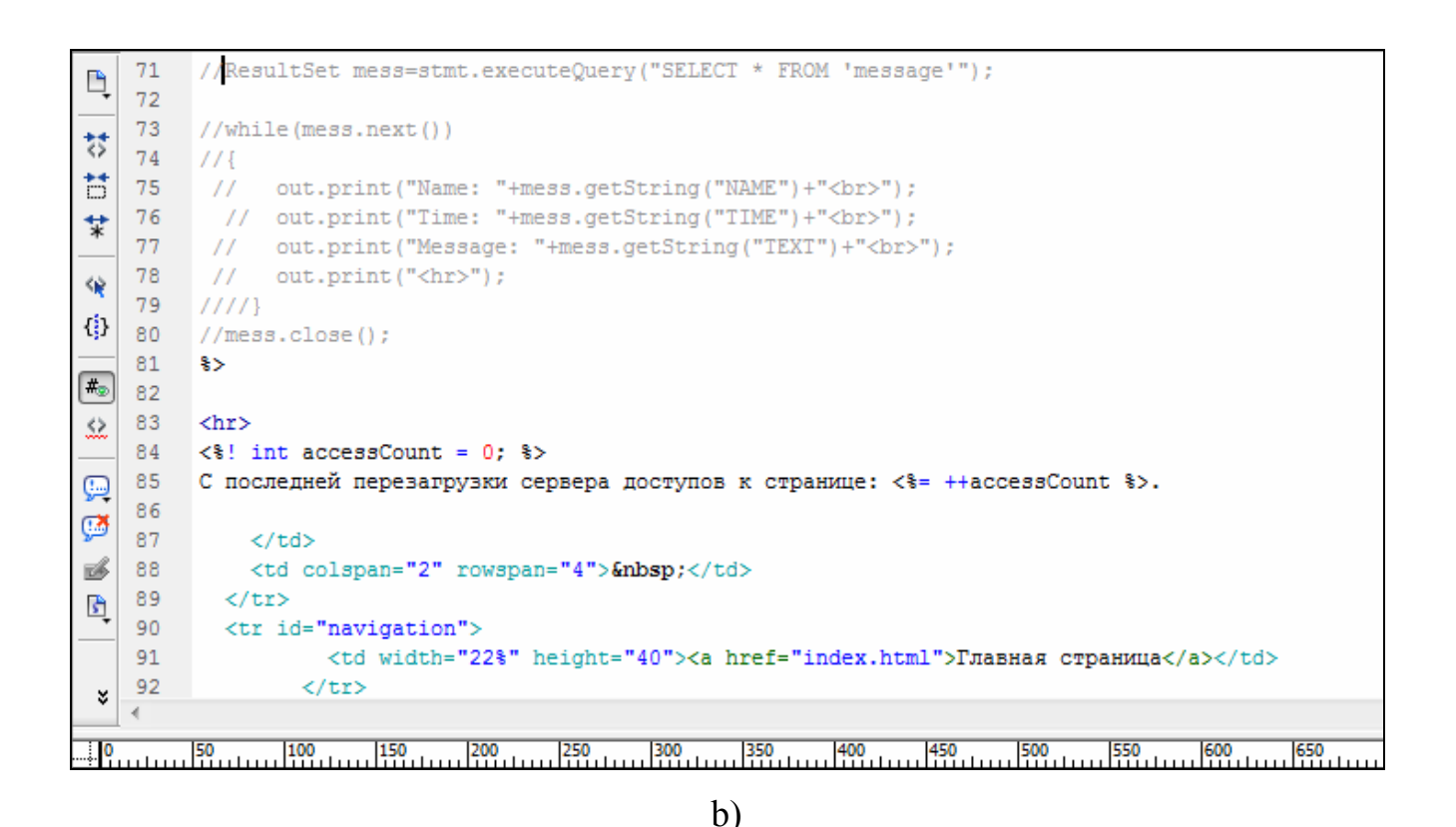

Рисунок 9 a) – Выбор драйвера, b) - создание соединения с базой данных

Пропишем настройки для соединения, как показано на рисунке 10:

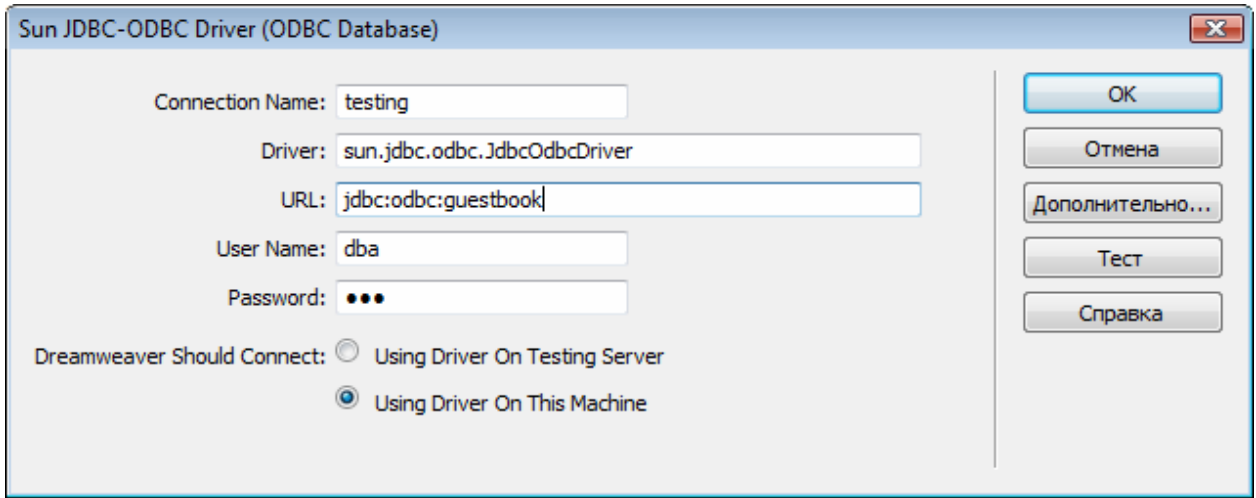

Рисунок 10 – Создание соединения с базой данных, настройки

В результате DreamWeaver создаст соединение с базой данных, и следующим шагом будет написание JSP-кода, выполняющегося на сервере. Сначала создадим возможность просмотра гостевой книги в приложении. Для этого на вкладке **Server Behaviors** панели «**Приложение**» можно выбрать из выпадающего меню пункт **Recordset (набор записей)**, как показано на рисунке

11а, в окне создания запроса сконструировать запрос SELECT к базе данных. В результате DreamWeaver вставит JSP-код в страницу, как показано на рисунке  $11<sub>b</sub>$ 

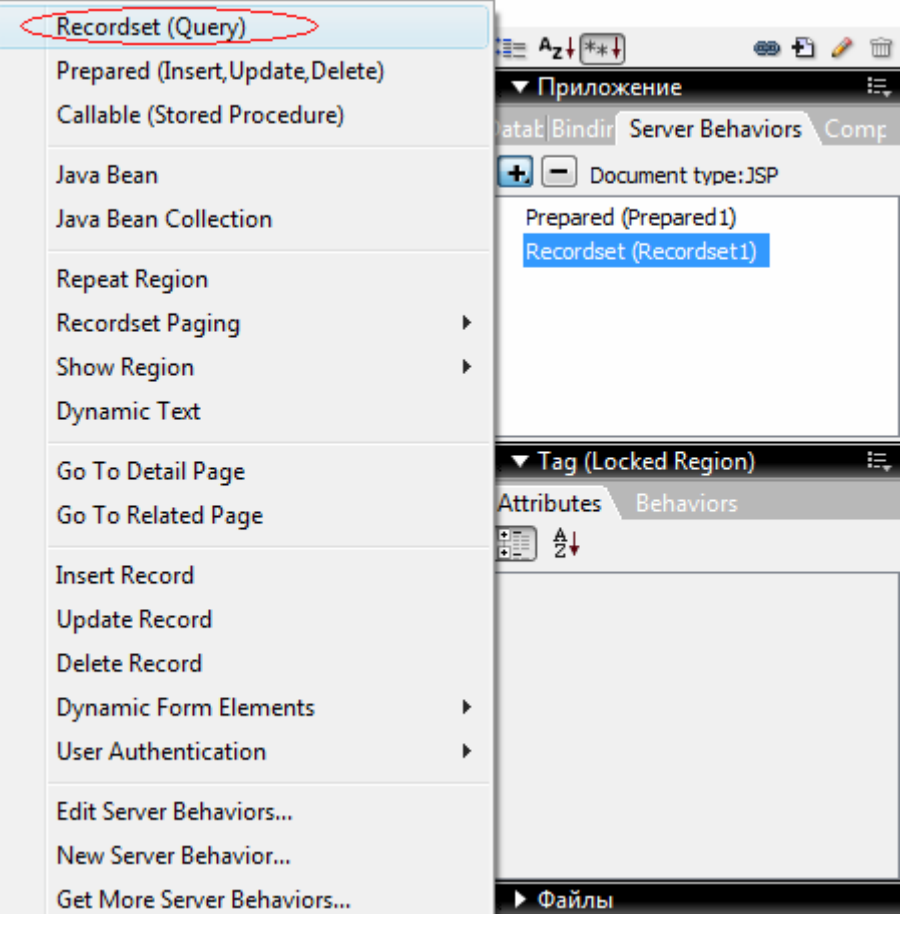

 $a)$ 

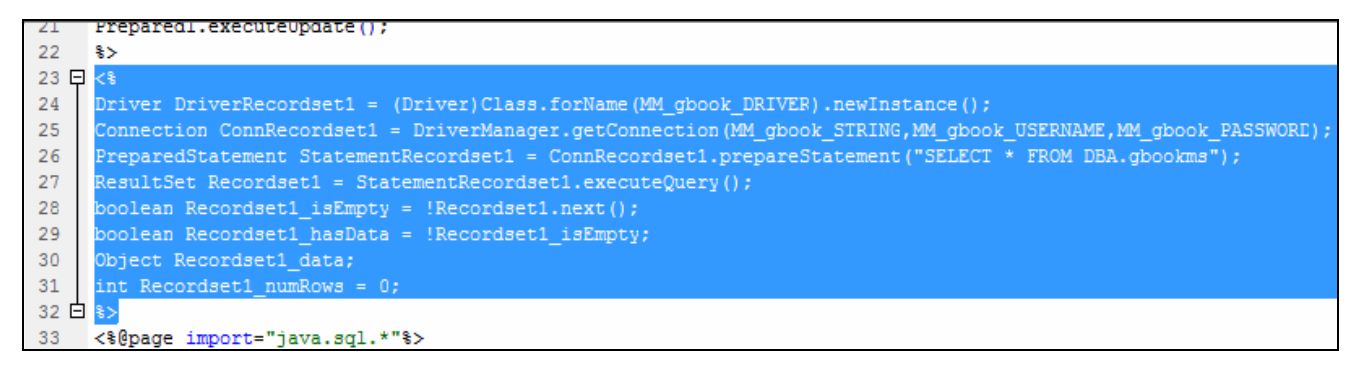

 $b)$ 

Рисунок 11 - JSP-код для выбора всех записей из базы данных, созданный

### системой DreamWeaver

Чтобы вывести полученные записи на станицу, добавим код, показанный в листинге 4:

Листинг 4

 $<\!>^{\circ}_{\circ}$ 

```
out.print("ID: "+Recordset1.getString("id")+" \text{snbsp}; \text{snbsp};");
    out.print("Name: "+Recordset1.getString("name")+"<br>");
    out.print("Message: "+Recordset1.getString("texmes")+"<br>");
     out.print("<hr>"); 
\frac{6}{6}<% while(Recordset1.next()) 
{ 
    out.print("ID: "+Recordset1.getString("id")+"   ");
    out.print("Name: "+Recordset1.getString("name")+"<br>");
    out.print("Message: "+Recordset1.getString("texmes")+"<br>");
     out.print("<hr>"); 
} 
\geqslant
```
Теперь создадим возможность добавления записей из гостевой книги в базу данных. Cначала надо получить введенные пользователем в форму данные. Для этого создаются переменные name1 и text1 и инициализируются при помощи метода **getParameter()**, как показано в листинге 5:

```
Листинг 5 
<String name1=request.getParameter("nm"); 
String text1=request.getParameter("text"); 
\frac{6}{6}
```
Далее на вкладке **Server Behaviors** панели «**Приложение**» можно выбрать из выпадающего меню пункт **Prepared (подготовлено - Insert, Update, Delete)**, в окне создания запроса сконструировать запрос **INSERT** к базе данных. В результате DreamWeaver вставит JSP-код в страницу, как показано на рисунке 12.

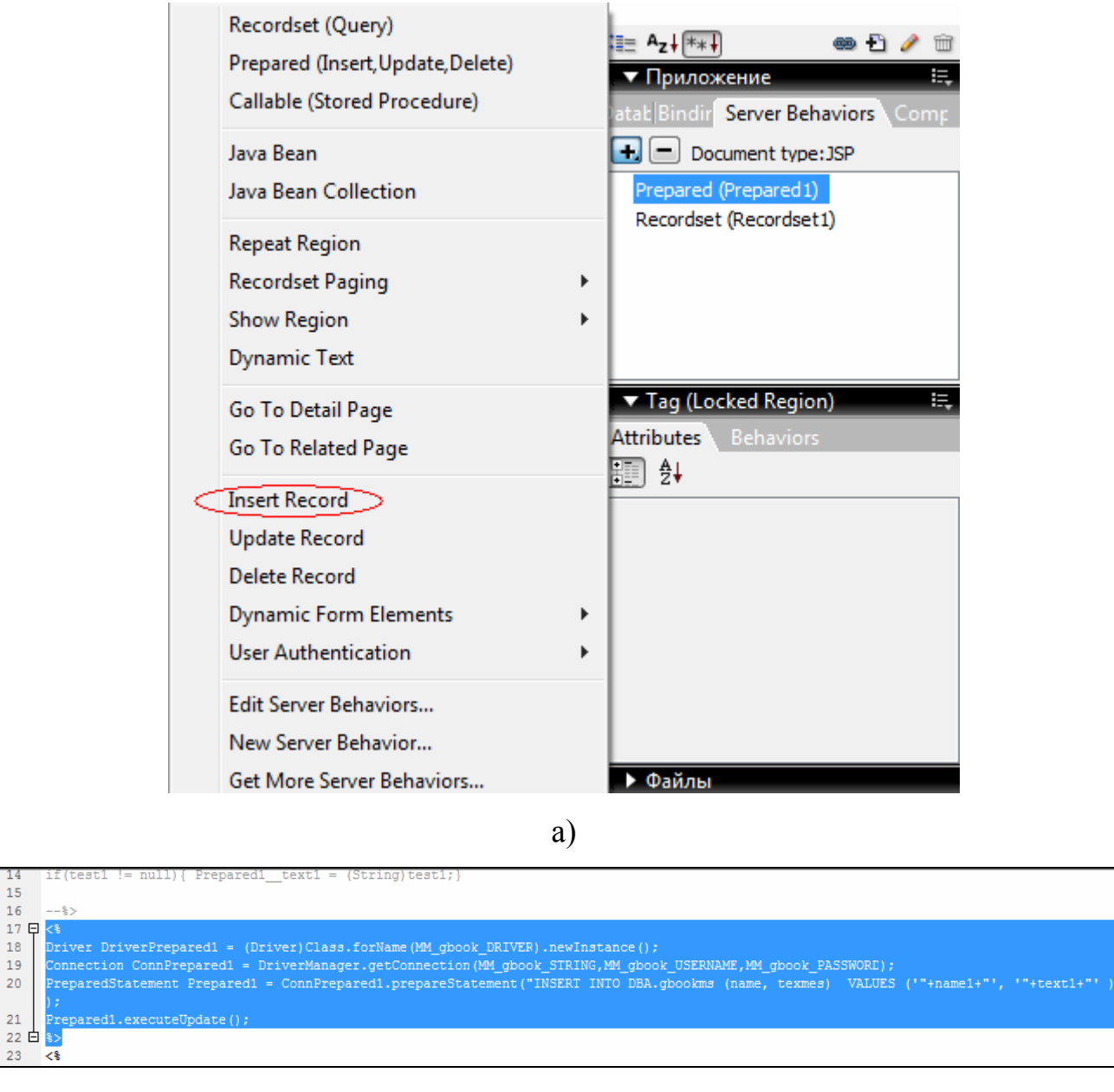

b)

Рисунок 12 – JSP-код для добавления записей из гостевой книги в базу

данных, созданный системой DreamWeaver

На рисунках 13 и 14 показана работа созданного приложения:

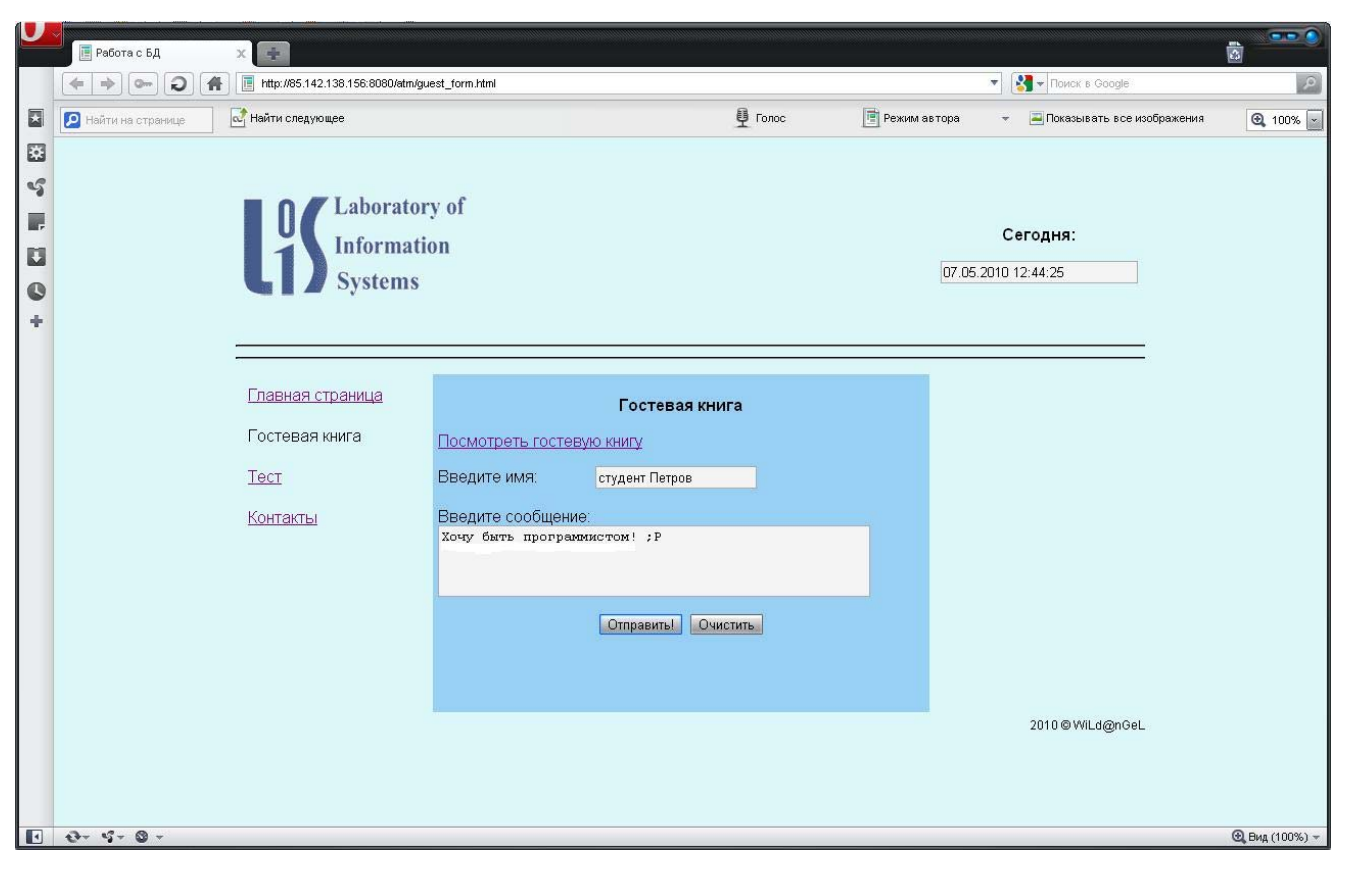

Рисунок 13 – Страница гостевой книги с введенным тестовым сообщением

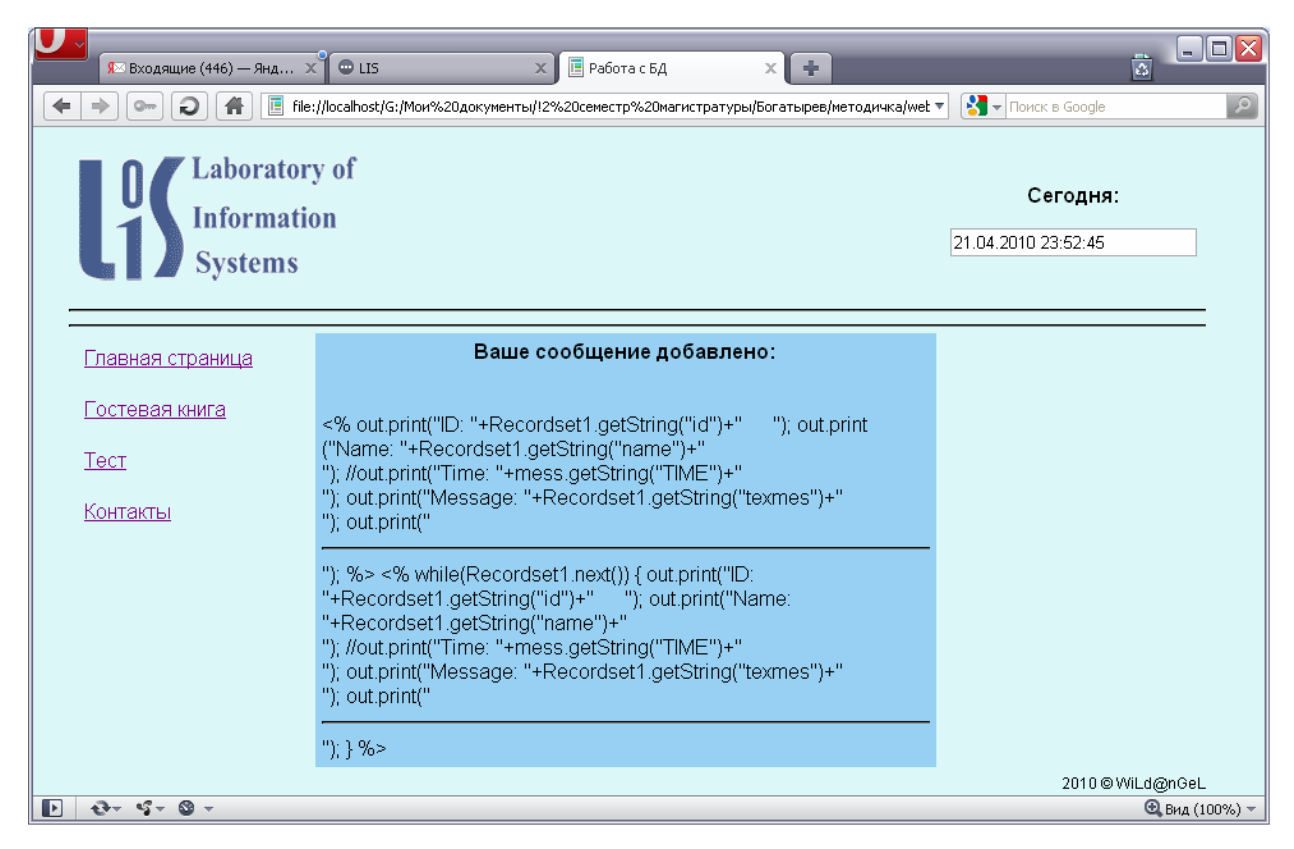

Рисунок 14 – Страница гостевой книги с полным списком записей из базы

данных и добавленным тестовым сообщением

## **Программное обеспечение и оборудование для выполнения работы**

Работа выполняется на современном персональном компьютере. Необходимое программное обеспечение:

- Навигатор Web-страниц (браузер)
- Система Dreamweaver
- Система PowerBuilder (для создания базы данных)
- Сервер баз данных Adaptive Server Anywhere компании Sybase
- Web-сервер Jaguar CTS
- Web-сайт в виде набора HTML-страниц и файлов JavaScript.

## **Порядок выполнения работы**

- 1) Ознакомиться с теоретической справкой.
- 2) Ознакомиться с примером Web-приложения «Гостевая книга», которая взаимодействует с базой данных для просмотра и добавления сообщений посетителей.
- 3) Используя технологию Java Server Pages (JSP) создать web-приложение для работы с базой данных в среде DreamWeaver. Для реализации клиентской части использовать язык Java Script. Для построения внешнего вида страниц приложения - каскадные таблицы стилей (CSS).

### **Список использованных источников**

1. Java Server Pages [Электронный ресурс] / Codenet. - Режим доступа: http://www.codenet.ru. - Загл. с экрана.

2. Компьютерный форум OSzone.net [Электронный ресурс] / OSzone.net. - Режим доступа: http://forum. oszone.net. - [2001 – 2009]. - Загл. с экрана.

3. Базы данных/ Хомоненко А.Д. [и др.]; под ред. Хомоненко А.Д. - 4-е изд., доб. и перераб. - СПб.: КОРОНА принт, 2004. - 736 с.

4. Холл М., Браун Л. Программирование для Web. Библиотека профессинала. – М.: Вильямс, 2002.